### **Oracle® Payment Interface Token Proxy Service** Security Guide

Release 6.1 E87635-01

November 2017

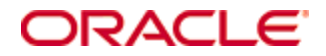

Copyright © 2017, Oracle and/or its affiliates. All rights reserved.

This software and related documentation are provided under a license agreement containing restrictions on use and disclosure and are protected by intellectual property laws. Except as expressly permitted in your license agreement or allowed by law, you may not use, copy, reproduce, translate, broadcast, modify, license, transmit, distribute, exhibit, perform, publish, or display any part, in any form, or by any means. Reverse engineering, disassembly, or decompilation of this software, unless required by law for interoperability, is prohibited.

The information contained herein is subject to change without notice and is not warranted to be error-free. If you find any errors, please report them to us in writing.

If this software or related documentation is delivered to the U.S. Government or anyone licensing it on behalf of the U.S. Government, then the following notice is applicable:

U.S. GOVERNMENT END USERS: Oracle programs, including any operating system, integrated software, any programs installed on the hardware, and/or documentation, delivered to U.S. Government end users are "commercial computer software" pursuant to the applicable Federal Acquisition Regulation and agency-specific supplemental regulations. As such, use, duplication, disclosure, modification, and adaptation of the programs, including any operating system, integrated software, any programs installed on the hardware, and/or documentation, shall be subject to license terms and license restrictions applicable to the programs. No other rights are granted to the U.S. Government.

This software or hardware is developed for general use in a variety of information management applications. It is not developed or intended for use in any inherently dangerous applications, including applications that may create a risk of personal injury. If you use this software or hardware in dangerous applications, then you shall be responsible to take all appropriate fail-safe, backup, redundancy, and other measures to ensure its safe use. Oracle Corporation and its affiliates disclaim any liability for any damages caused by use of this software or hardware in dangerous applications.

Oracle and Java are registered trademarks of Oracle and/or its affiliates. Other names may be trademarks of their respective owners.

Intel and Intel Xeon are trademarks or registered trademarks of Intel Corporation. All SPARC trademarks are used under license and are trademarks or registered trademarks of SPARC International, Inc. AMD, Opteron, the AMD logo, and the AMD Opteron logo are trademarks or registered trademarks of Advanced Micro Devices. UNIX is a registered trademark of The Open Group.

This software or hardware and documentation may provide access to or information about content, products, and services from third parties. Oracle Corporation and its affiliates are not responsible for and expressly disclaim all warranties of any kind with respect to third-party content, products, and services unless otherwise set forth in an applicable agreement between you and Oracle. Oracle Corporation and its affiliates will not be responsible for any loss, costs, or damages incurred due to your access to or use of third-party content, products, or services, except as set forth in an applicable agreement between you and Oracle.

# **Contents**

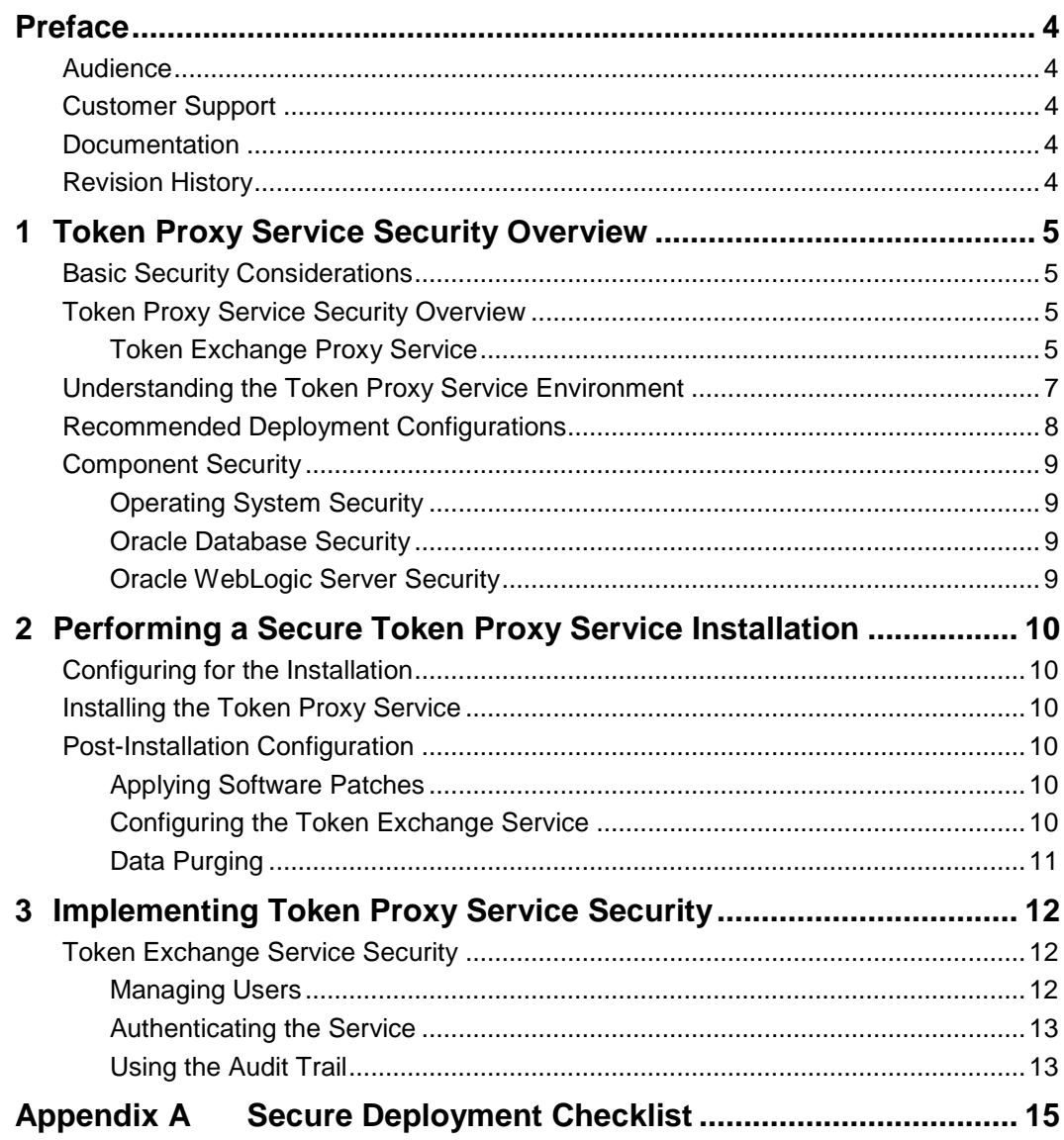

## **Preface**

<span id="page-3-0"></span>This document provides security reference and guidance for the Token Proxy Service.

### <span id="page-3-1"></span>**Audience**

This document is intended for end users and system administrators installing Token Proxy Service.

## <span id="page-3-2"></span>**Customer Support**

To contact Oracle Customer Support, access My Oracle Support at the following URL: [https://support.oracle.com](https://support.oracle.com/)

When contacting Customer Support, please provide the following:

- Product version and program/module name
- Functional and technical description of the problem (include business impact)
- Detailed step-by-step instructions to re-create
- Exact error message received and any associated log files
- Screen shots of each step you take

### <span id="page-3-3"></span>**Documentation**

Oracle Hospitality product documentation is available on the Oracle Help Center at <http://docs.oracle.com/en/industries/hospitality/>

## <span id="page-3-4"></span>**Revision History**

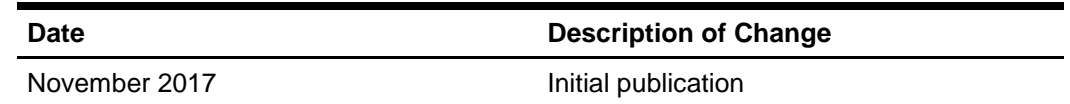

# <span id="page-4-0"></span>**1 Token Proxy Service Security Overview**

This chapter provides an overview of the Token Proxy Service security and explains the general principles of application security.

## <span id="page-4-1"></span>**Basic Security Considerations**

The following principles are fundamental to using any application securely:

- **Keep software up to date.** This includes the latest product release and any patches that apply to it.
- Limit privileges as much as possible. Users should be given only the access necessary to perform their work. User privileges should be reviewed periodically to determine relevance to current work requirements.
- **Monitor system activity.** Establish who should access which system components, and how often, and monitor those components.
- **Install software securely.** For example, use firewalls, secure protocols using TLS (SSL), and secure passwords. [Performing a Secure Token Proxy Service](#page-9-0)  [Installation](#page-9-0) has more information on installing the software securely.
- **Learn about and use the Token Proxy Service security features.** [Implementing Token Proxy Service Security](#page-11-0) has more information on the Token Proxy Service security features.
- **Use secure development practices.** For example, take advantage of existing database security functionality instead of creating your own application security.
- **Keep up to date on security information.** Oracle regularly issues securityrelated patch updates and security alerts. You must install all security patches as soon as possible. Oracle's Critical Patch Updates and Security Alerts website has more information on security-related patch updates and security alerts: <http://www.oracle.com/technetwork/topics/security/alerts-086861.html>

## <span id="page-4-2"></span>**Token Proxy Service Security Overview**

#### <span id="page-4-3"></span>**Token Exchange Proxy Service**

The Token Exchange Proxy Service is a proxy interface for the hosted OPERA application. This proxy service only processes the token or PAN exchange. The Oracle Hospitality partner payment service providers contain the actual token functionality. As a result, no financial transactions are exchanged and no PCI data saves in the Token Exchange Proxy Service system.

The Token Exchange Proxy system has 3 main components:

- The Database is used to store the configuration from the web portal, and the service will read from it
- The Token Proxy Exchange Web Portal is used to configure the settings used by the service. It is a web application supplied in a WAR file suitable for hosting in Web Logic. It relies on Web Logic to store some of its configuration such as the database connection string and to provide a trusted SSL certificate for connections from users accessing the portal.
- The Token Proxy Exchange Service is a standalone application that can be run from a shell (or started automatically as a service in Windows). This application

creates a listener to listen on a TCP port (configured in the database but default to 443) to listen for XML messages posted over HTTPS. This listener must be exposed to the client (for example, Opera systems).

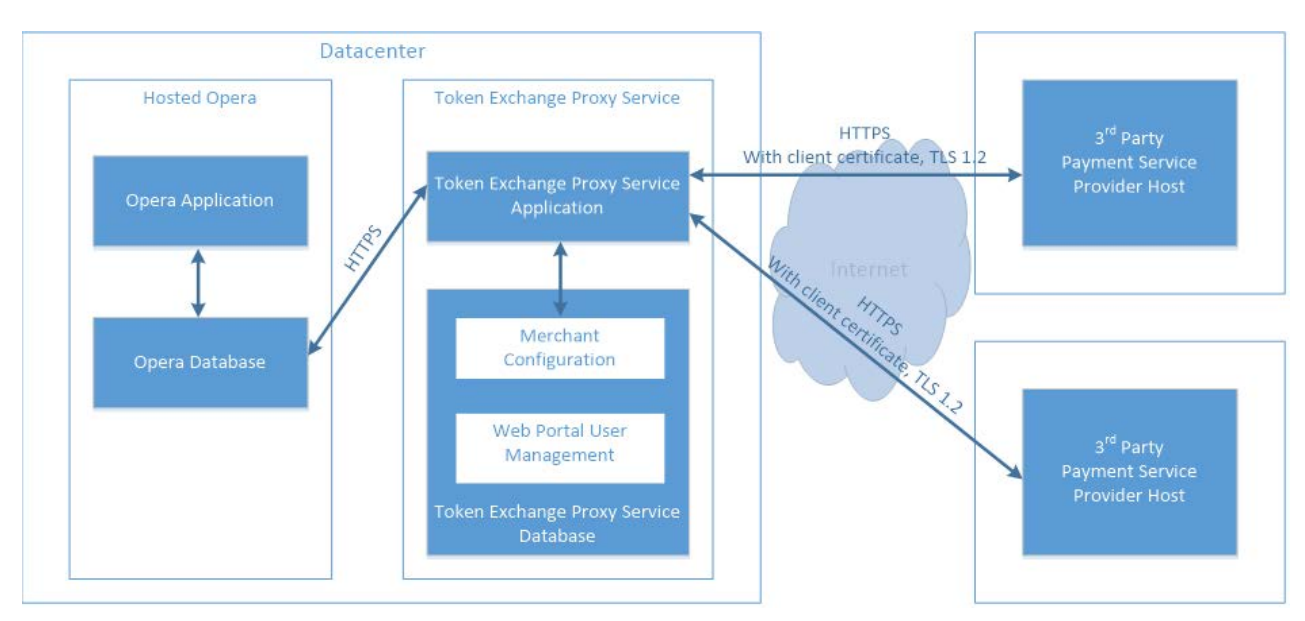

#### **Figure 1 – Token Exchange Proxy Service Architecture**

In this scenario, the hosted OPERA application and the Token Exchange Proxy Service are both hosted in a datacenter (can be Oracle datacenter or client's datacenter). The applications communicate with each other using a HTTPS TLS 1.2 connection. The Token Exchange Proxy Service communicates securely with third-party payment service providers by using HTTPS TLS 1.2 with client certificates.

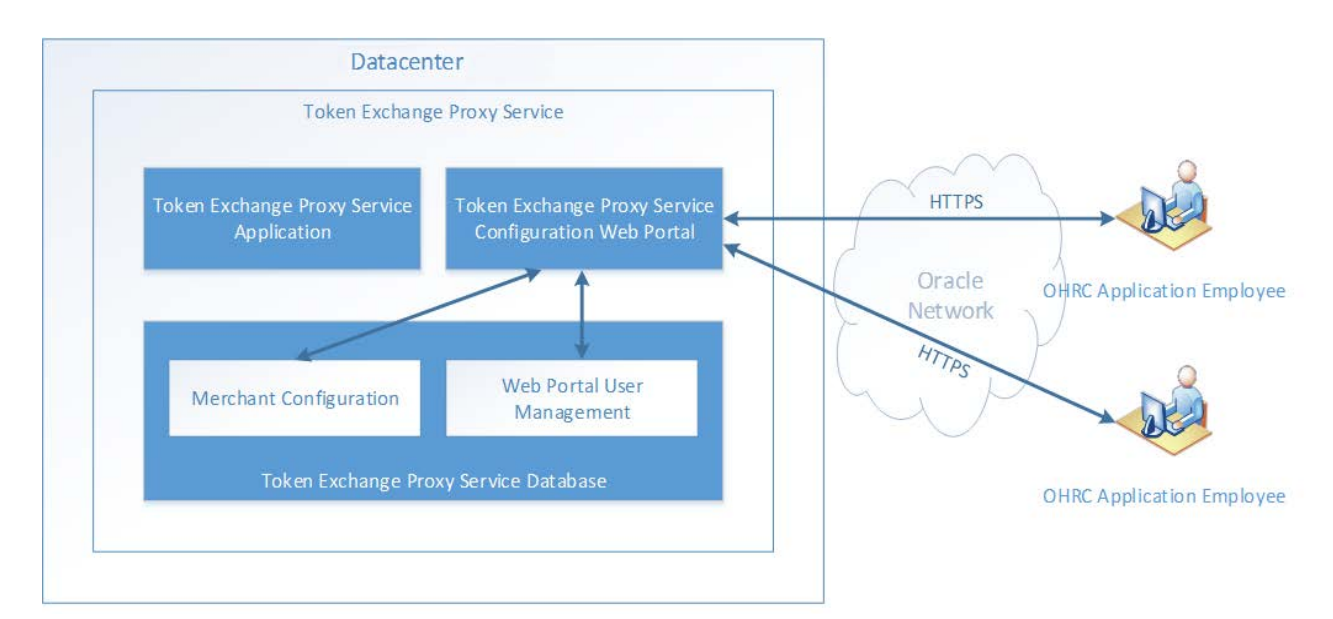

#### **Figure 2 – Token Exchange Service Web Portal Architecture**

Authorized datacenter administrators can use the Token Exchange Proxy Service web portal to configure the service, like the merchant account and payment provider information.

## <span id="page-6-0"></span>**Understanding the Token Proxy Service Environment**

When planning your Token Proxy Service implementation, consider the following:

- Which resources need to be protected?
	- o You need to protect customer data, such as credit-card numbers.
	- o You need to protect internal data, such as proprietary source code.
	- o You need to protect system components from being disabled by external attacks or intentional system overloads.
- Who are you protecting data from?

For example, you need to protect your subscribers' data from other subscribers, but someone in your organization might need to access that data to manage it. You can analyze your workflows to determine who needs access to the data; for example, it is possible that a system administrator can manage your system components without needing to access the system data.

• What will happen if protections on strategic resources fail?

In some cases, a fault in your security scheme is nothing more than an inconvenience. In other cases, a fault might cause great damage to you or your customers. Understanding the security ramifications of each resource will help you protect it properly

## <span id="page-7-0"></span>**Recommended Deployment Configurations**

The Token Exchange Proxy Service and the configuration web portal deploys to data centers, as described in the architecture shown in Figure 1 and Figure 2. Figure 4 shows the deployment plan for Token Exchange Service.

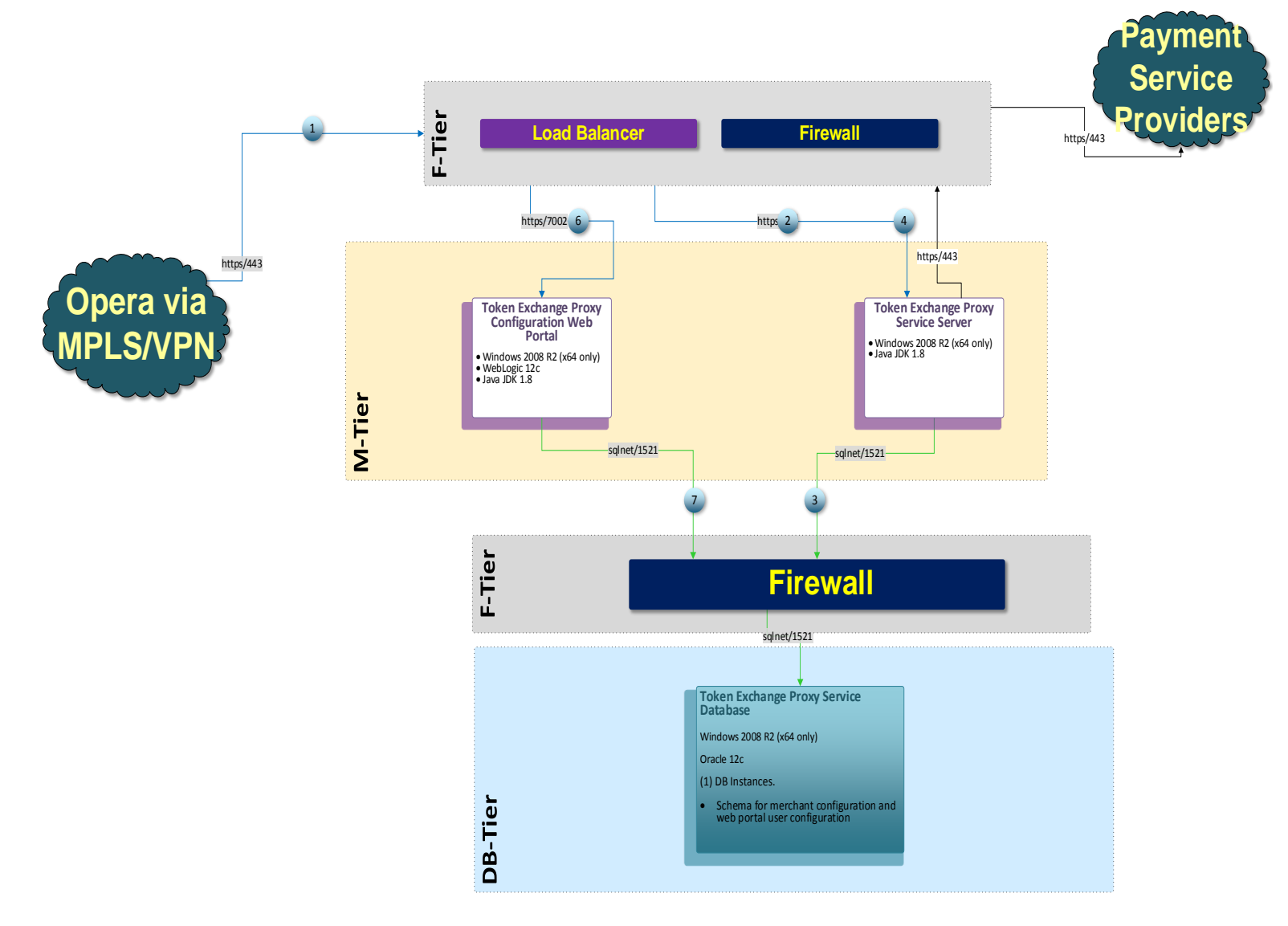

**Figure 3 - Token Exchange Service Network Architecture**

The Token Exchange Service web portal deploys on an Oracle WebLogic server. This Token Exchange Proxy Service runs as a windows service. The database server runs an Oracle 12c Database. The database connection string will be encrypted and saved in WebLogic server for Token Exchange Service web portal and in CSF for the Token Exchange Proxy Service.

The Token Exchange Service's listener manages its own use of the certificates provide by the datacenter using TLS1.2, so a firewall or load balancer (if present) must not offer any form of HTTPS to HTTP bridging functionality, and instead the connection must be passed directly to the TokenProxy Exchange Service. The certificates provided must be installed on all servers running the Token Proxy Exchange Service in the event the service is installed on multiple machines for load balance or fail over.

The service will also make outgoing connections to the Payment Service Provider. This outgoing connection will be to a URL specified by the payment service provider and the host/port will be specified by the PSP. Port 443 is the requested and recommended standard.

This outgoing connection can be over the internet or over VPN but must be using HTTPS with TLS1.2 or greater. HTTPS over a VPN connection is recommended for security reason.

### <span id="page-8-0"></span>**Component Security**

#### <span id="page-8-1"></span>**Operating System Security**

The *Secure Configuration of Red Hat Enterprise Linux 5 Guide* and the *Hardening Tips for the Red Hat Enterprise Linux 5 Guide* documents contain more information about the operating system security.

#### <span id="page-8-2"></span>**Oracle Database Security**

The *Oracle Database Security Guide* contains more information about the security best practices.

#### <span id="page-8-3"></span>**Oracle WebLogic Server Security**

The *Securing a Production Environment for the Oracle WebLogic Server Guide* from Oracle Fusion Middleware contains more information.

# <span id="page-9-0"></span>**2 Performing a Secure Token Proxy Service Installation**

This chapter describes how to plan for installing the Token Proxy Service. The *Token Proxy Service Self-Hosted Installation and Configuration Guide* contains more information.

## <span id="page-9-1"></span>**Configuring for the Installation**

Before you install the Token Exchange Service, you must complete the following tasks:

- Apply critical security patches to the operating system.
- Apply critical security patches to the database server application.
- Have Java JDK 1.8 installed and Apply latest Java update
- Have WebLogic 12 c installed

### <span id="page-9-2"></span>**Installing the Token Proxy Service**

You can perform a custom installation or a complete installation. You can install using the custom installation option to avoid installing options and products not required for your environment. The *Token Proxy Service Self-Hosted Installation and Configuration Guide* contains more information.

Installing the Token Proxy Service consists of three parts:

- Database
- Token Proxy Web Portal
- Token Proxy Service

During the database install, a database user will be created for Token Proxy Service. The password must follow the Oracle GPS guidelines and contain:

- 8 characters
- At least 1 capital and 1 lowercase letter
- At least 1 number
- 1 special character ! " #  $\frac{6}{9}$  % & ' ( ) \* + , . / : ; < = > ? @ [ \ ] ^ \_ ` | ~

## <span id="page-9-3"></span>**Post-Installation Configuration**

This section describes additional security configuration steps to complete after Token Proxy Service installs.

#### <span id="page-9-4"></span>**Applying Software Patches**

Apply the latest Token Proxy Service patches available on My Oracle Support. Follow the installation instructions included with the patch.

#### <span id="page-9-5"></span>**Configuring the Token Exchange Service**

To configure the Token Exchange Service follow these guidelines:

• To manage the Token Exchange Service use the web portal and create a system administrator account. Enter the user name as the employee's email, then an

email sends a token to enable the user to create a password. Create a password following the Oracle GIS guidelines.

- After you create the system administrator account, you can create the other users and clients. Use the client user accounts to configure the third-party payment service provider connections. Define the user name and password for basic HTTP authentication in OPERA.
- You must change the password frequently following GIS guidelines for:
	- o database user
	- o web portal user
	- o HTTP authentication
- The PSP Client Side Certificates expiry date will vary depending on what the PSP set during creation of the certificate. Check the expiry date in the properties of the certificate files. Be aware the PSP certificates will need to updating, prior to the expiry date to avoid downtime to the interface.

#### <span id="page-10-0"></span>**Data Purging**

Audit data save to database. Purge data according to the merchant's contract policy.

# <span id="page-11-0"></span>**3 Implementing Token Proxy Service Security**

## <span id="page-11-1"></span>**Token Exchange Service Security**

#### <span id="page-11-2"></span>**Managing Users**

Access to Token Proxy Configuration Web Portal is secured through Form-Based Authentication. The user is required to have a valid username and password in order to have access to the Portal.

Users are not allowed to create accounts by themselves; instead, the Web Portal administrator will be responsible for creating the accounts and assigning the appropriate permissions to the accounts. By default, user accounts get created without a predefined password, instead, users will be asked to define a password when logging in for the first time.

Token Proxy Configuration Portal uses Role-based Authorization in order to control the access to the different areas in the web portal, a Role is basically a named collection of privileges which can be assigned to users.

The system administrator role can access all functionality including:

- Creating or maintaining users
- Creating or modify any client
- Maintaining the card type translation
- Viewing or maintaining the audit logs

A client user can only log in and manage existing clients that they are specifically assigned to by a system administrator user. The client user role cannot create or view the details of other clients.

The Security mechanism in Token Proxy Configuration portal implements the following features:

- You must use an email as the user ID for the Token Exchange Service web portal.
- Create passwords using a reset password link containing a unique random token sent by email.
- The database stores passwords using a salt hash format. The hash algorithm is PDKDF2WithHmacSHA256, using a password based key derivation function 2.
- The salt is a randomly generated 16byte value using the secureRandom Java class. The algorithm for this is SHA1PRNG.
- The hash mechanism specifies an iteration count number defining the number of hashing rounds.
- The user record in the database contains the final password hash, salt, and the hash algorithm name and the iteration count.
- All password values are validated to ensure they meet the required minimum complexity.
- The system administrator and the client user roles are created during the installation.
- Configurable password expiration (default value: 90 days)
- Configurable account locking mechanism based on failed logging attempts (default: 3 failed attempts, default lock time: 240 minutes)
- Configurable Password History validation ( users will not be able to repeat passwords used in the past, default: last 4 passwords)
- One-time-token-based reset password mechanism with configurable token expiration time (default: 24 hrs.)

#### <span id="page-12-0"></span>**Authenticating the Service**

The connection to Token Proxy Exchange Service is secured using Basic HTTP authentication over SSL (TLS 1.2 or later). Any client application interacting with Token Proxy Service will need to present a username and password in the HTTP Authorization header of the requests (in base64 encoding format), Token Proxy Service will then validate the credentials presented by the client application/system and proceed to accept or reject the message according to outcome of the validation process.

The authorization credentials that the client application or system will use to communicate with Token Proxy Service are defined in Token Proxy Web Portal, these credentials (password) are stored in a salted-hashed form in Token Proxy DB to be used during the Client Authentication phase

The communication between Token Exchange Proxy Service and the Payment Service Providers is secured by using Certificate-based Mutual Authentication. That is, while a server side certificate is expected to be deployed at PSP (server side) for HTTPS communication, PSP is also expected to provide a client side certificate to be deployed at Token Proxy Service side. Token Proxy Service will present this client certificate during HTTPS communication with PSP so that PSP can authenticate the service properly.

The mechanism is based on the following actions:

- 1. Token Proxy Service sends a requests to the Payment Service Provider(PSP)
- 2. PSP presents its certificate to Token Proxy Service
- 3. Token Proxy Service verifies the PSP certificate
- 4. If successful, Token Proxy Service sends its certificate to the PSP
- 5. PSP verifies the Token Proxy certificate
- 6. If successful, PSP accepts the requests, process it and sends the response back to Token Proxy Service

Note: The PSP Client Side Certificates expiry date will vary depending on what the PSP set during creation of the certificate. Check the expiry date in the properties of the certificate files. Be aware the PSP certificates will need to updating, prior to the expiry date to avoid downtime to the interface.

#### <span id="page-12-1"></span>**Using the Audit Trail**

Token Proxy Configuration Portal also features an Auditing mechanism that allows to keep record of actions performed by users, actions such as:

- Successful user login/logout
- Failed user logging attempts
- Configuration updates
- Authorization/Authentication updates

The system records the configuration changes as the before and after states and records the data in the audit log table by serializing the record into a JSON string. All passwords hashes are stored in binary format and excluded from the serialization process. Using the Token Exchange Service web portal, you can view the audit records and export the audit records to a spreadsheet.

The audit records save in the database for a minimum of 90 days. The Auditing mechanism allows exporting the data from Database into .xls files for long term storage or, for analysis with tools such as Splunk. You can manually purge the audit records from the application. Purge data according to the merchant's contract policy.

# <span id="page-14-0"></span>**Appendix A Secure Deployment Checklist**

This appendix lists actions that need to be performed to create a secure system. The following is an example:

The following security checklist includes guidelines that help secure your database:

- Install only what is required.
- Lock and expire default user accounts.
- Enforce password management.
- Practice the principle of least privilege.
	- o Grant necessary privileges only.
	- o Revoke unnecessary privileges from the PUBLIC user group. iii. Restrict permissions on run-time facilities.
- Restrict network access.
- Apply all security patches and workarounds.
	- o Use a firewall.
	- o Never poke a hole through a firewall.
	- o Protect the Oracle listener.
	- o Monitor listener activity.
	- o Monitor who accesses your systems.
	- o Check network IP addresses.